## **GUIDE DE L'UTILISATEUR DE L'APPLICATION TEXAM**

tEXAM est l'application pour iPad qui est utilisée pour passer votre examen. Les iPads seront distribués à l'entrée de la salle d'examen et vous les rendrez aux personnes chargées de les mettre dans le chariot à la fin de l'examen.

C'est la seule app qui se trouve sur le dock au bas de l'iPad. Si la fenêtre de tEXAM n'est pas visible, faites-la venir à l'avant plan en touchant l'icône de l'app dans le dock.

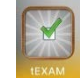

Au démarrage de l'app, l'examen est téléchargé et une fenêtre affiche la liste des examens disponibles. Après avoir sélectionné votre examen, dégagez la caméra arrière de l'iPad et touchez le bouton « QR-Code » pour scanner le code barre de votre carte d'étudiant-e. Ceci fait, votre nom apparaîtra dans ce bouton. Tapez ensuite le code PIN qui sera projeté sur l'écran de la salle.

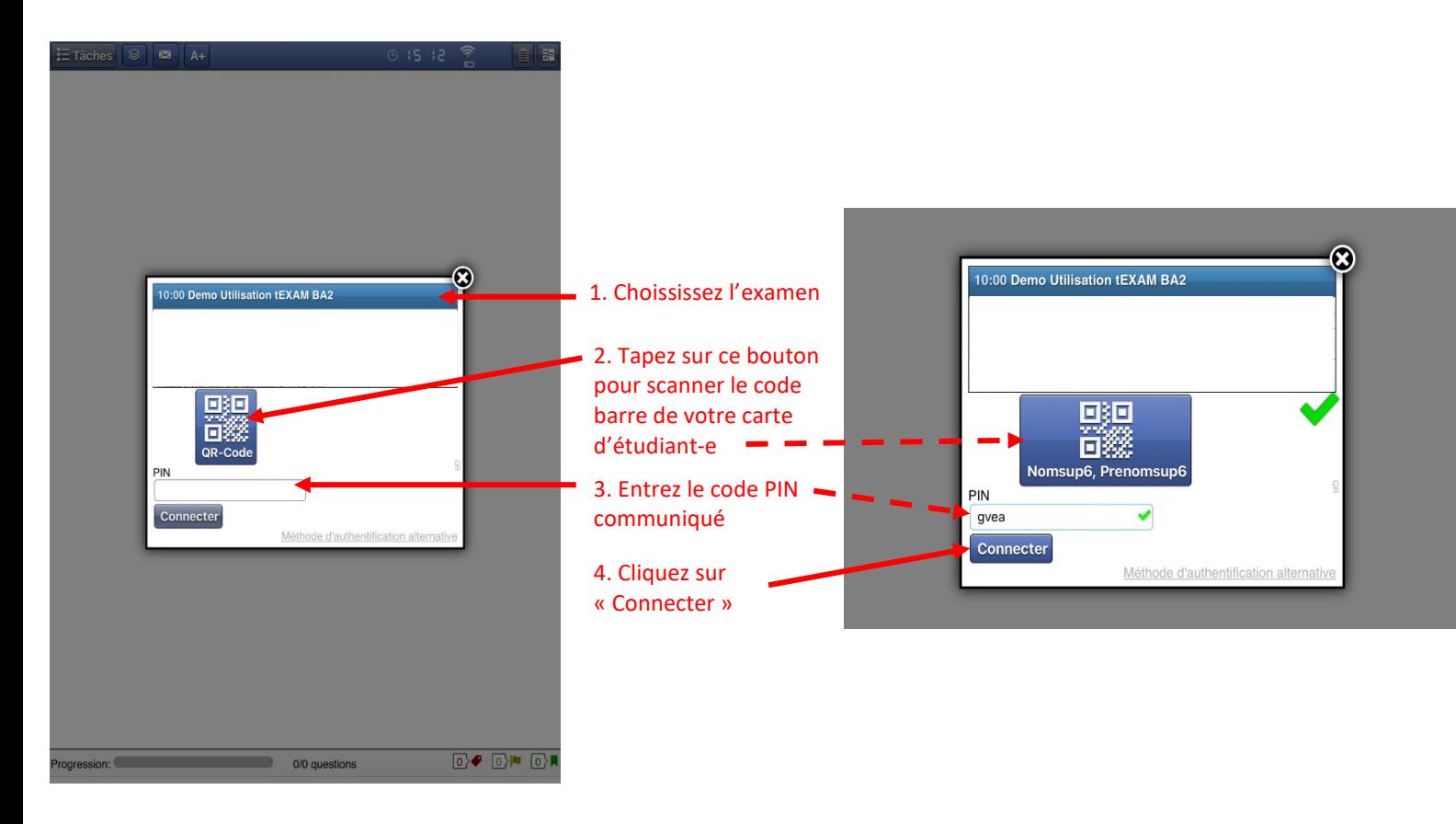

# **TYPES DE QUESTIONS**

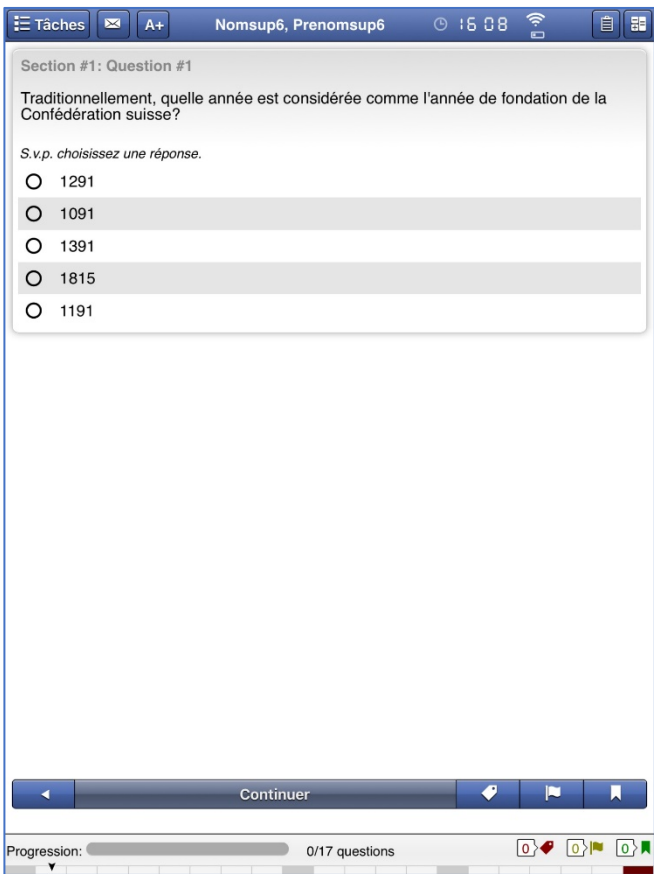

### **Type A** (une réponse attendue) **Type Kprime** (répondre à toutes les options)

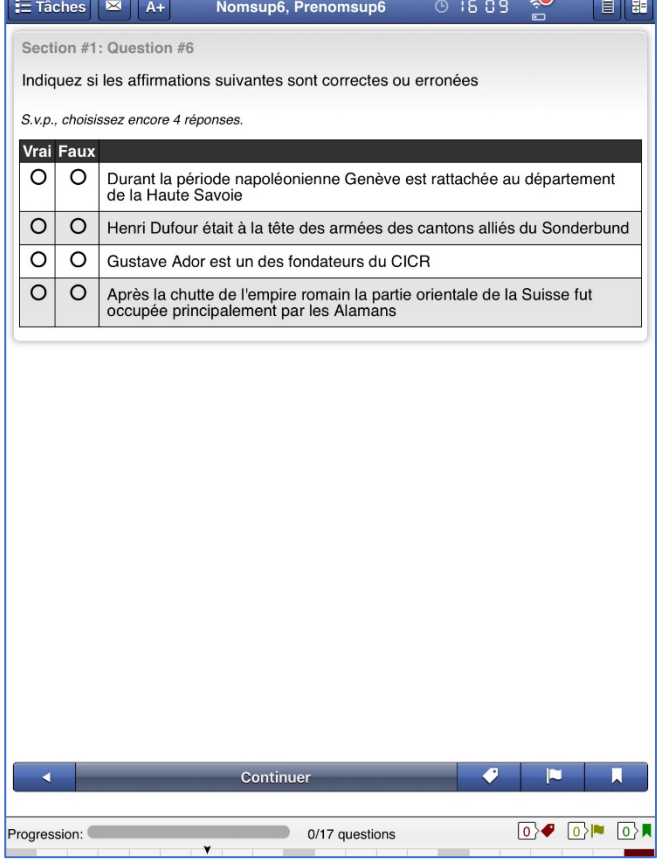

### **Type QROC** (question à réponse courte) **Type numérique** (entrez un nombre)

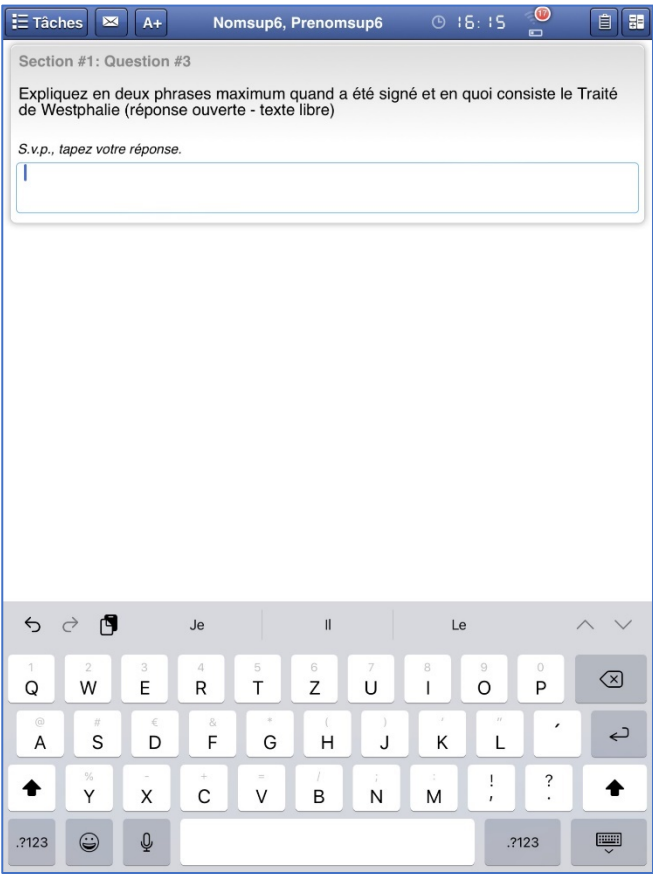

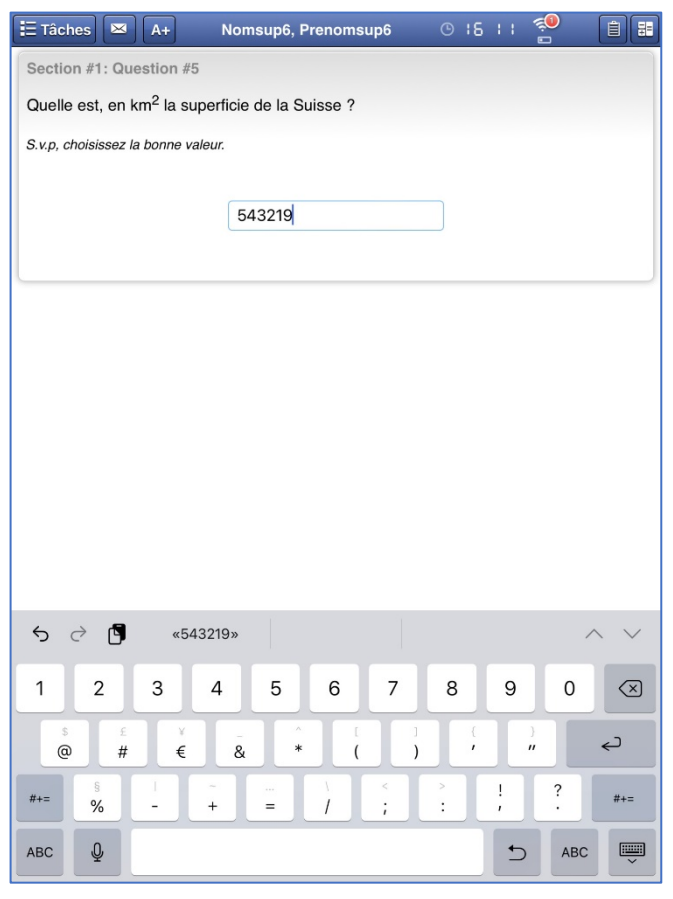

### **Type menu long**

(tapez 3 lettres pour afficher les réponses les contenant ; si vous ne connaissez pas la réponse, tapez « ne sais pas ») **Type Pick N** (cochez plusieurs réponses)

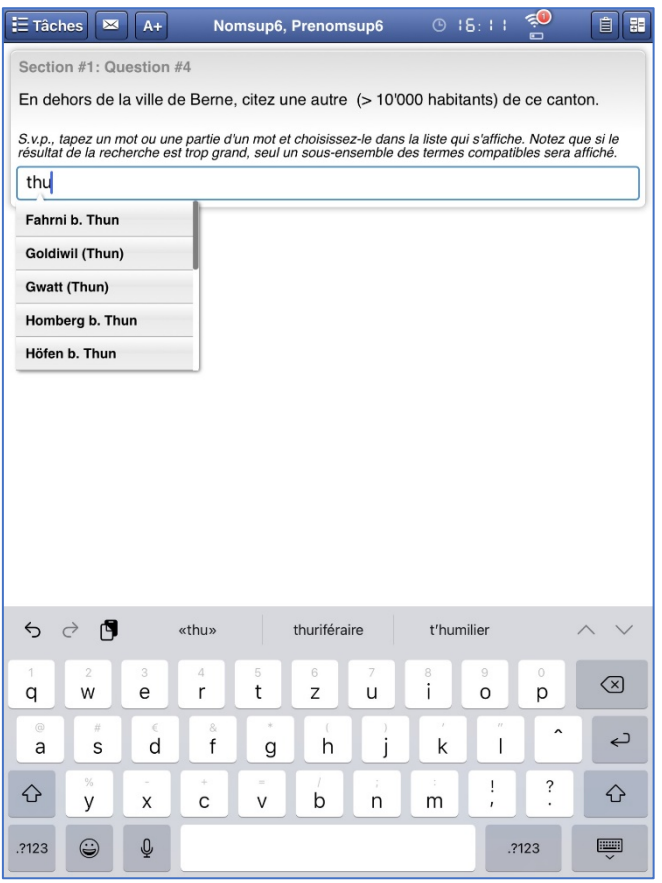

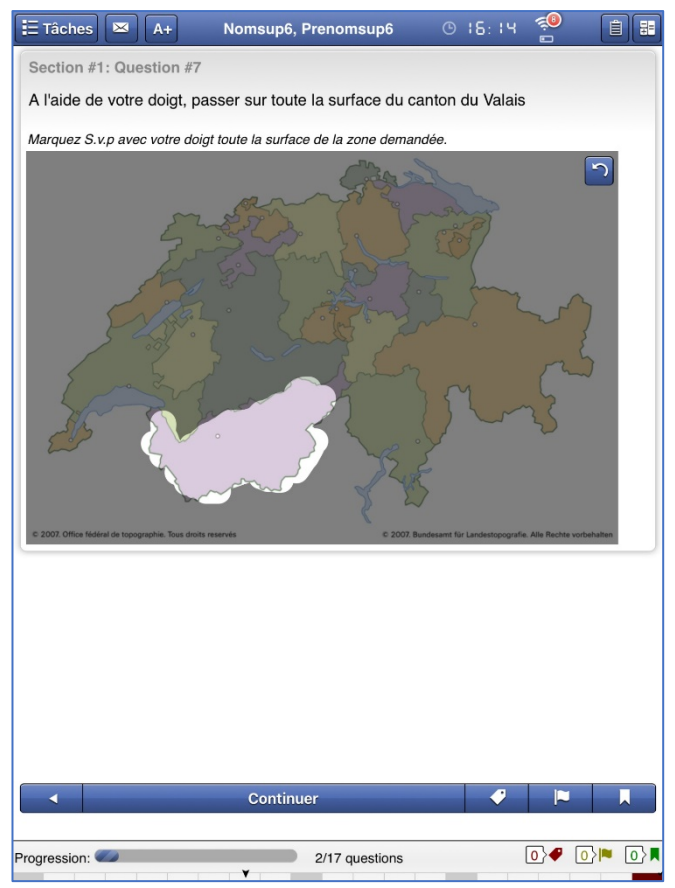

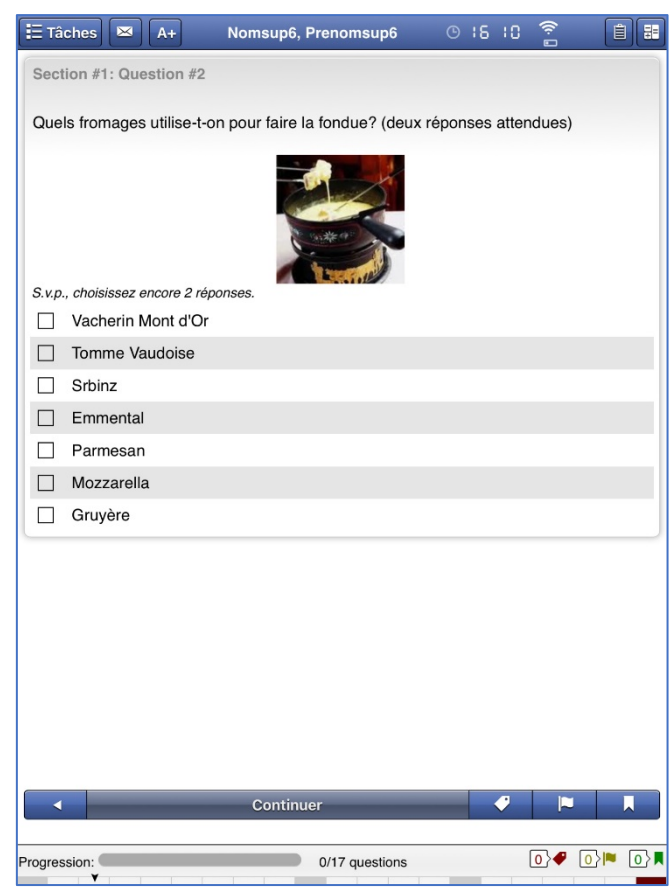

### **Type région d'intérêt** (marquez une région) **Type hot spots** (positionnez la ou les cibles)

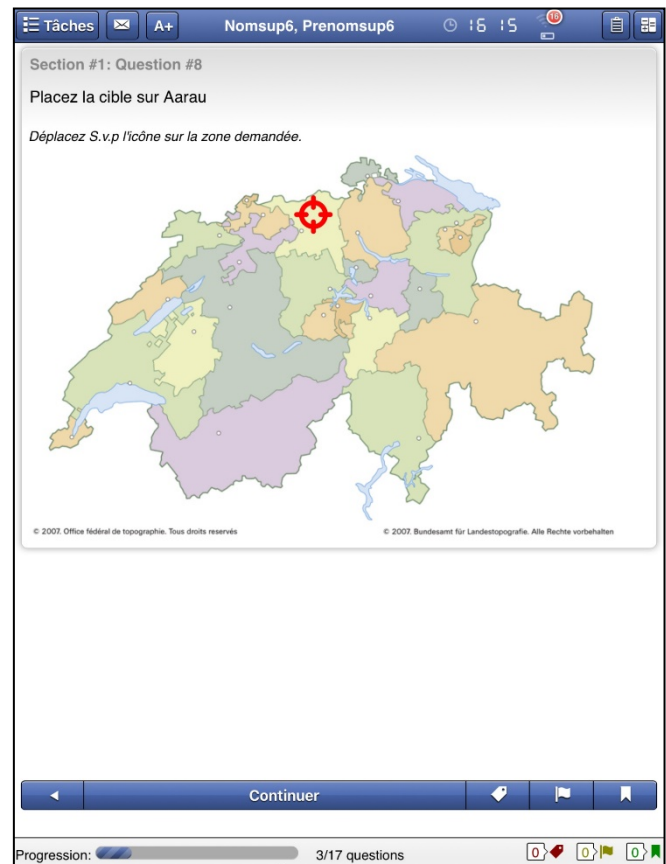

### **Pour vous aider à choisir**

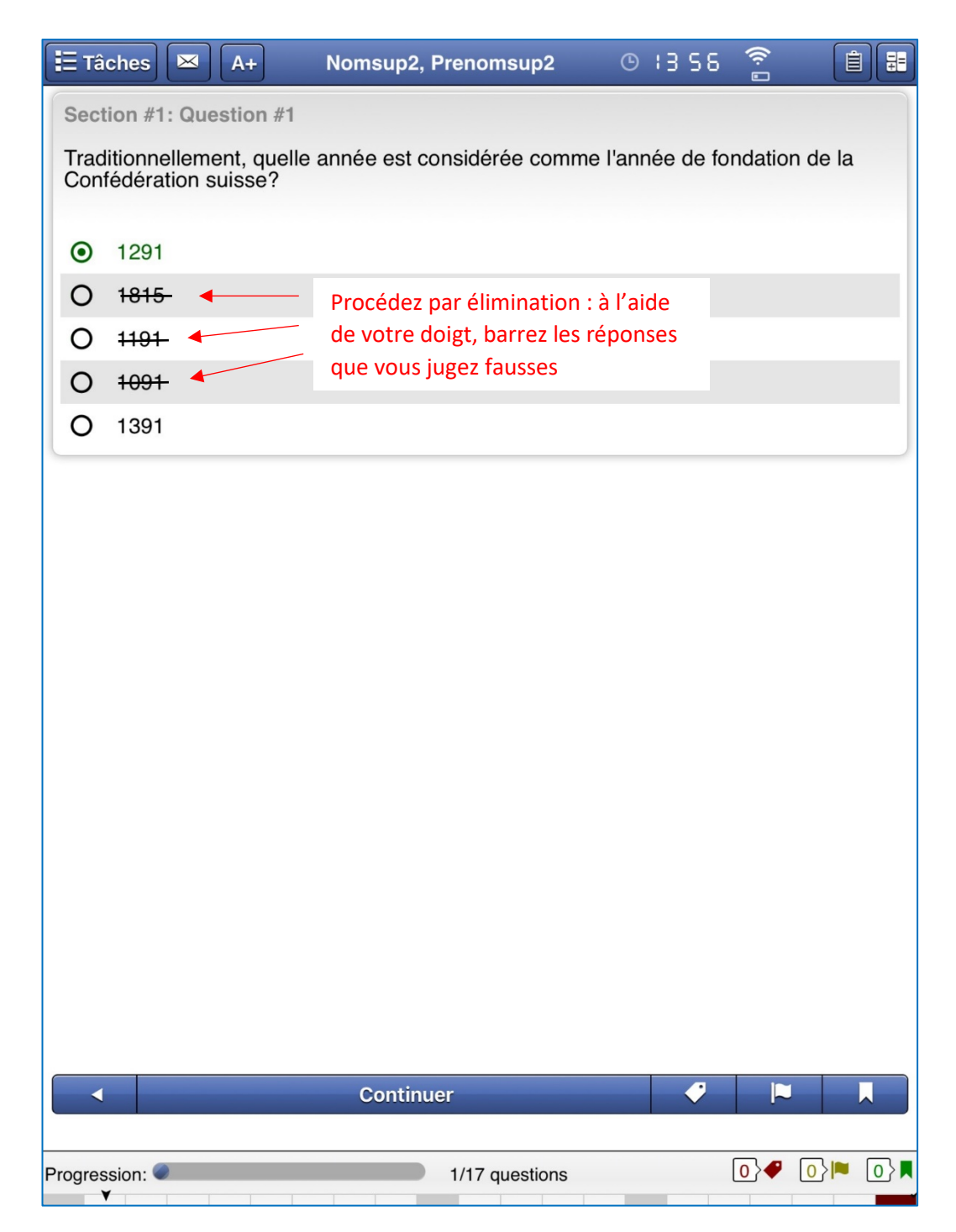

## **LA BARRE DU BAS DE L'ECRAN**

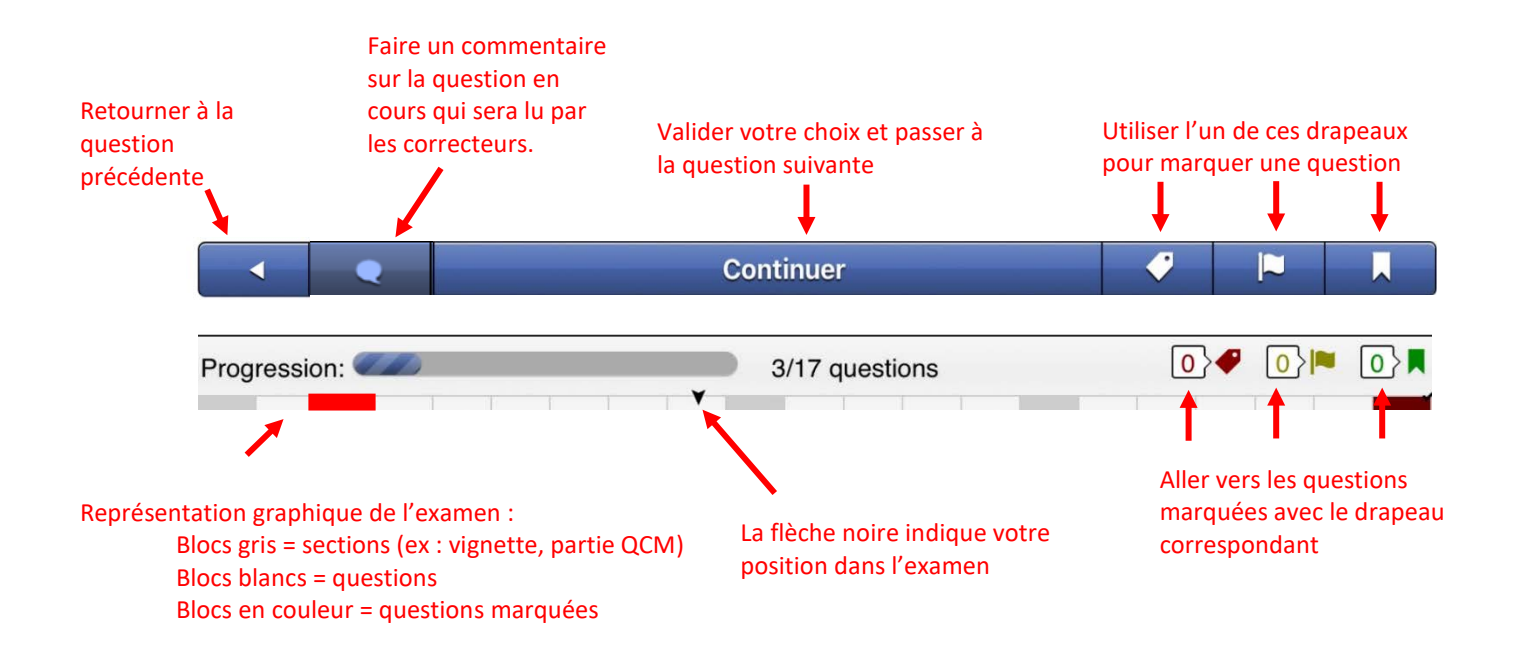

## **LA BARRE DU HAUT DE L'ECRAN**

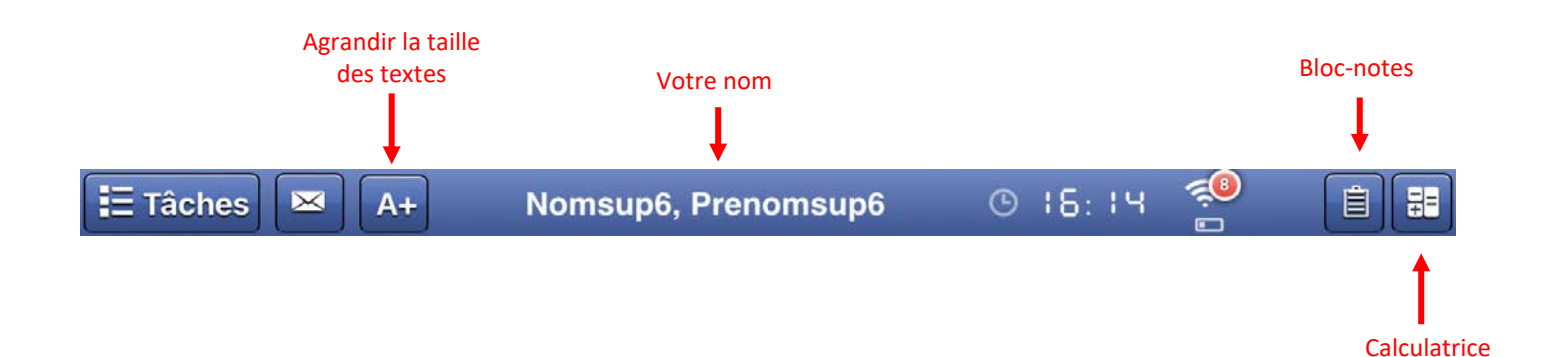

## **NAVIGUER DANS L'EXAMEN**

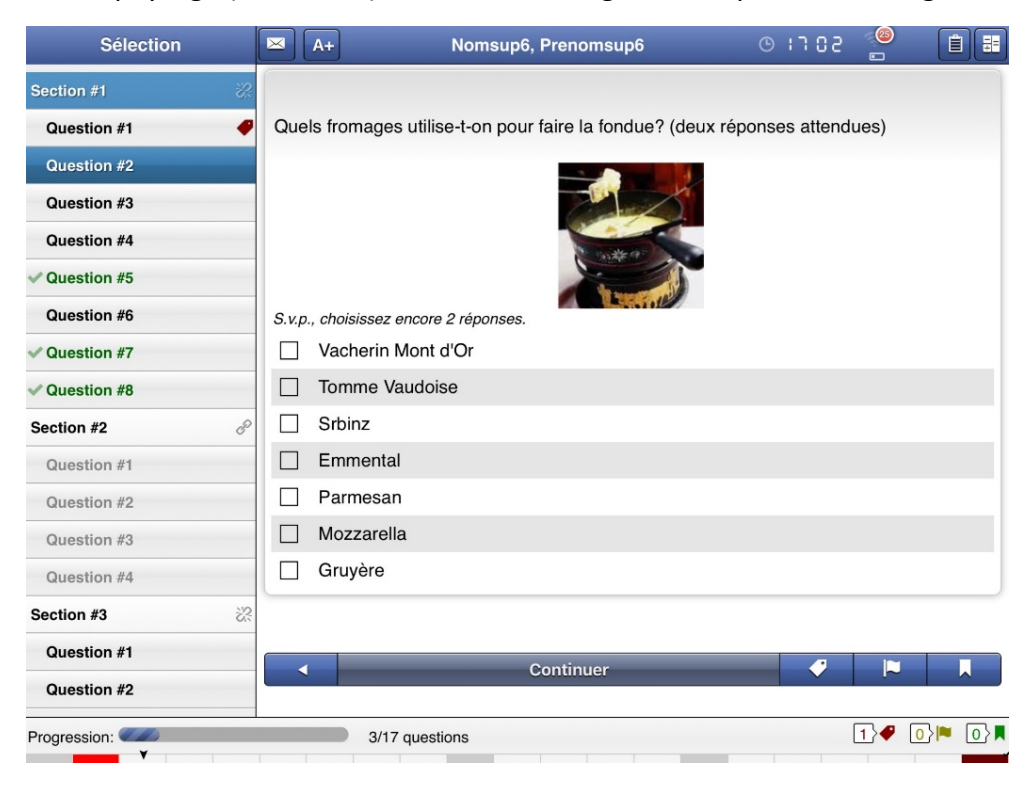

En mode paysage (horizontal), le menu de navigation est présent sur la gauche

En mode portrait (vertical), la liste des questions s'affiche en cliquant sur le bouton « Tâches »

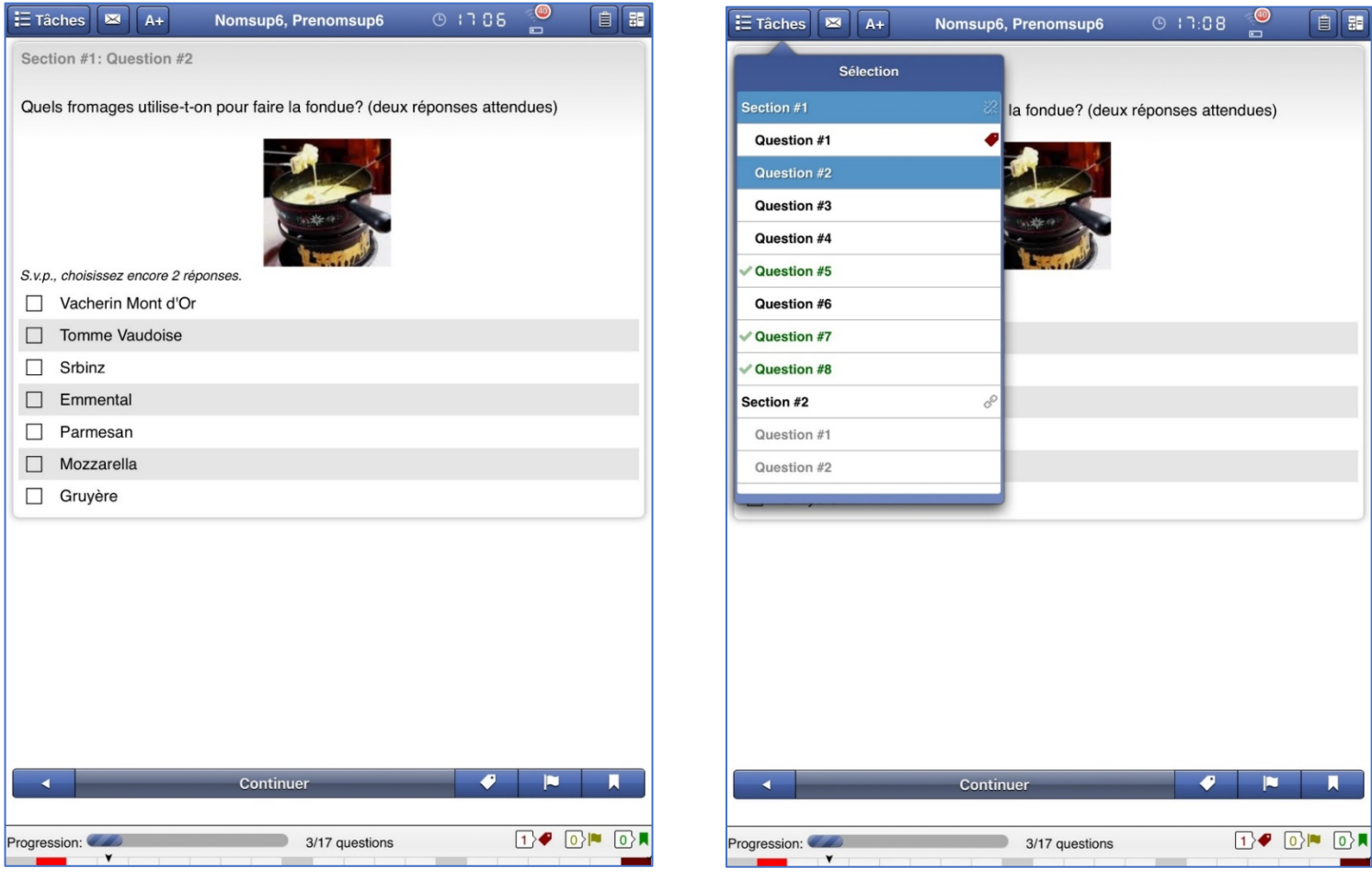

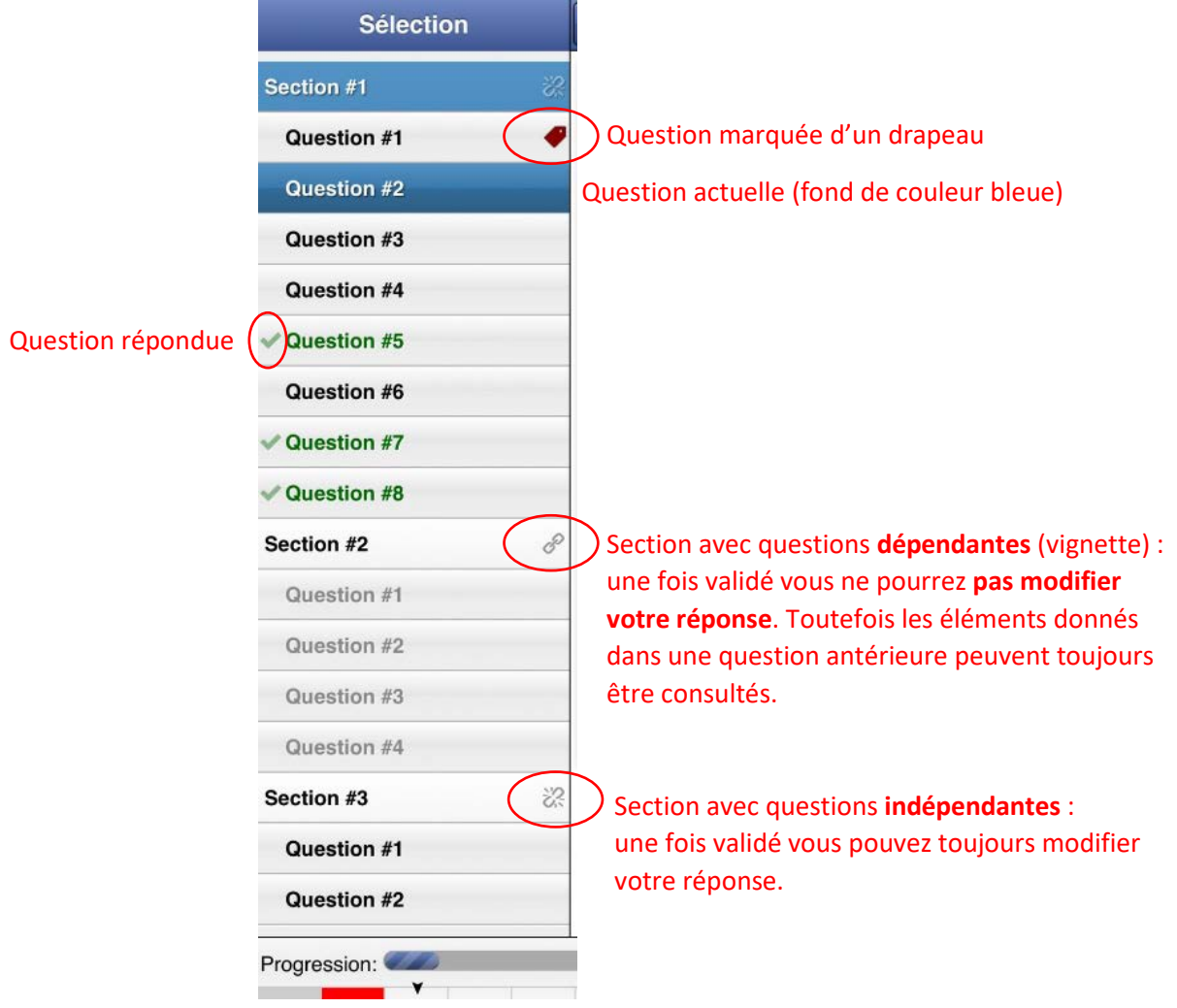

## **TERMINER L'EXAMEN**

Vous arriverez naturellement au terme de l'examen si vous utilisez la barre du bas « Continuer » pour avancer d'une question à la suivante.

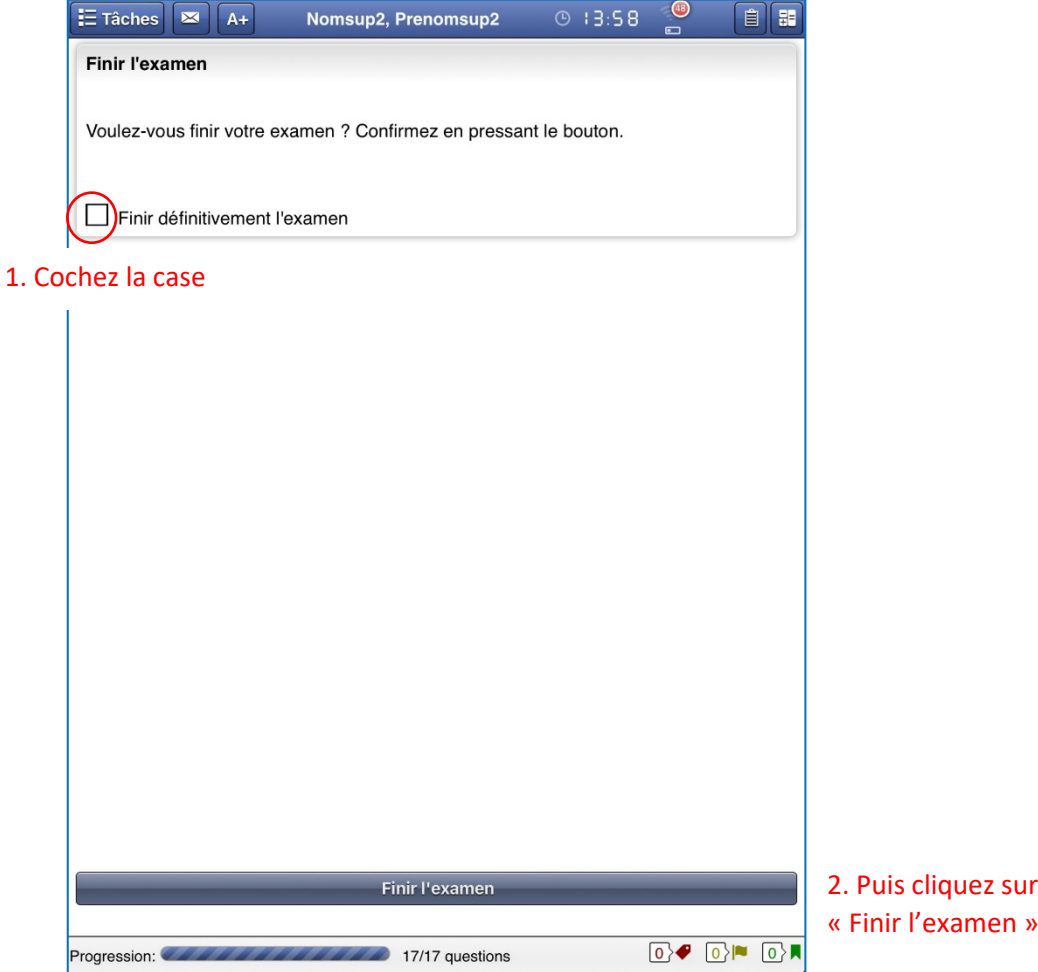

Alternativement, si vous n'avez pas répondu à toutes les questions dans le temps imparti, utilisez le menu de navigation et choisissez l'item « Finir l'examen ». Confirmez alors que vous voulez définitivement terminer l'examen en cochant la case correspondante et pressez la barre « Finir l'examen ».

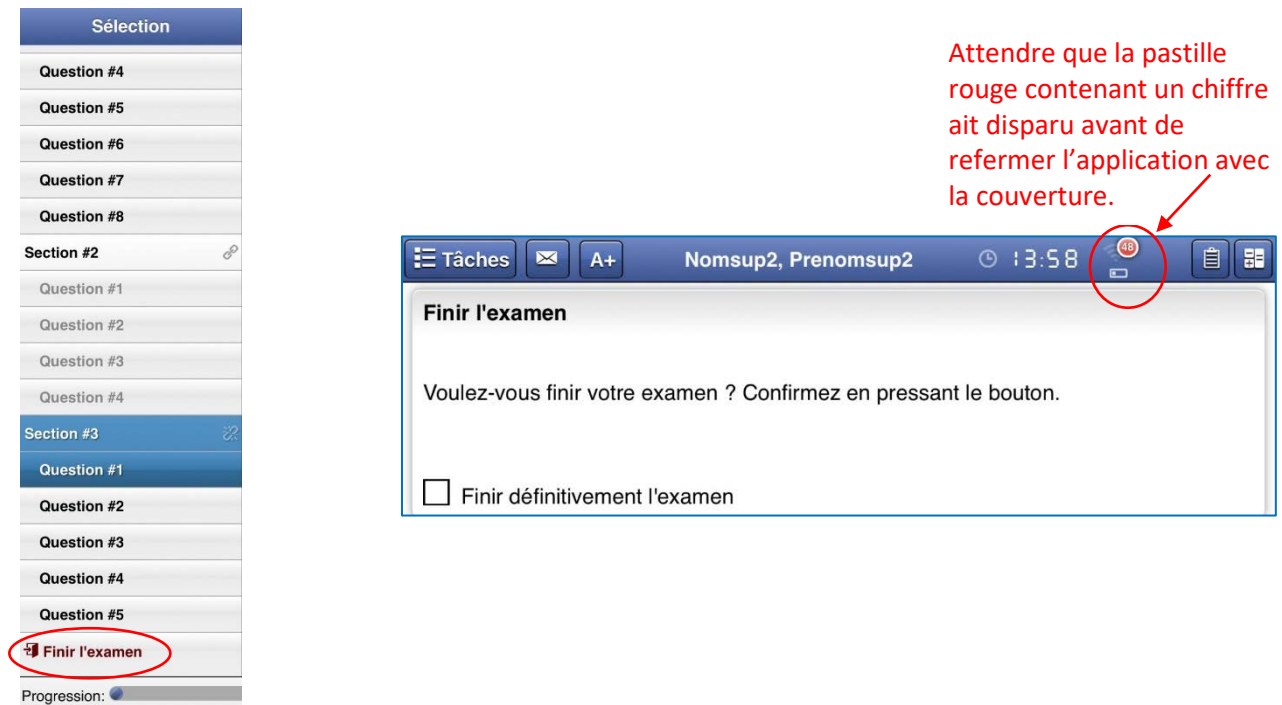